## **3. Registrierung**

Damit man sich bei MMS 2.0 anmelden kann, muss man sich zuvor registrieren lassen. Durch eine Registrierung erhält man einen Account für die Anmeldung. Falls eine Registrierung bereits erfolgt ist, kann dieser Abschnitt übersprungen werden.

Eine Registrierung ist nur für Personen möglich, die in MMS 2.0 als aktive Mitglieder eingetragen sind. Außerdem muss in MMS 2.0 eine Mailadresse eingetragen sein. Nur mit dieser Mailadresse ist eine Registrierung möglich.

Um sich für einen bestimmten Verein registrieren zu lassen, wird außerdem ein Account Code benötigt. Den Account Code muss man bei der Registrierung angeben. Über den Account Code wird der Verein festgelegt, auf den der Benutzer Zugriff erhalten soll.

Über den Account Code können die Vereine eigenständig entscheiden, wer einen Zugang auf die Vereinsebene erhalten soll. Eine Registrierungsbestätigung durch die Geschäftsstelle des Landesverbandes ist nicht notwendig.

Wichtig: Jeder, der den Account Code eines Vereins zur Kenntnis bekommt, kann sich für den entsprechenden Verein registrieren lassen. Deshalb ist der Account Code entsprechend sorgfältig zu behandeln.

Die Registrierung läuft in folgenden Schritten ab:

## **Registrierung Schritt 1**

Aufruf der Login-Seite von MMS 2.0:<https://www.meinemitglieder.de/software>

From: <https://meinemitglieder.de/wiki/>- **MeineMitglieder.de/wiki**

Permanent link: **[https://meinemitglieder.de/wiki/doku.php?id=mms\\_im\\_dkb:registrierung&rev=1576078801](https://meinemitglieder.de/wiki/doku.php?id=mms_im_dkb:registrierung&rev=1576078801)**

Last update: **2021/02/16 07:15**

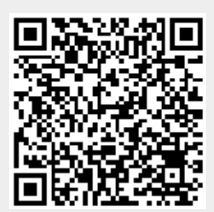